## Познакомьтесь с инструкцией по быстрому началу работы с ПОДКАСТОМ BEHRINGER.

Благодарим Вас за то, что Вы выбрали одно из наших изделий. способных работать в режиме «подкаст». Это первоклассное сочетание аппаратуры и компьютерной программы позволяет Вам создавать профессионально звучащие подкаст файлы для работы в Интернете. Перейдите на следующую ступень развития массового обмена информацией и освободите себя и других от ограничений. накладываемых обычными средствами массовой коммуникации.

### Основы подкастинга.

До того как начать, важно понять некоторые термины, применяемые в расширяющейся области подкастинга, и их употребление.

Термин «Подкастинг» составлен из слов «АйПод» (iPod) и «бродкастинг» (broadcasting - вещание) и обозначает распределение аудио или видео файлов, например, радиопрограмм или музыкальных клипов по интернету. Это достигается применением одного из двух способов распространения, обеспечивающего пользователям доступ к таким портативным устройствам как АйПоды (iPod) и лэптоп компьютеры.

Форматы распространения RSS (Really Simple Syndication - В самом деле простое распространение) и *Атом* (Atom) являются форматами передачи информации по сети Web, написанными на языке XML и обеспечивающими либо передачу самого содержательного подкаст файла, либо адресную информацию, состоящую из ссылки на содержательный файл и дополнительной информации файла.

Подкаст представляет собой исходные аудио или видео файлы, помещенные на интернете для всеобщего доступа. Любой может подписаться на получение этих файлов и загружать файлы различного содержания. Это позволяет Вам собирать программы из разнообразных источников для прослушивания или просматривания их содержания всетевом или автономном режиме на Вашем компьютере или на соответствующем портативном устройстве.

Podcatcher -- это прикладная компьютерная программа, обеспечивающая загрузку подкаст файлов. Она как правило работает в фоновом режиме, выполняя управление источниками вводимой информации, названия которых Вы вводите вручную, и загружая каждый из них с заданными интервалами.

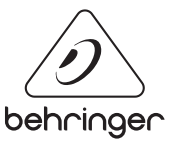

# ИнструкцИя по быстрому началу работы с ПОДКАСТом

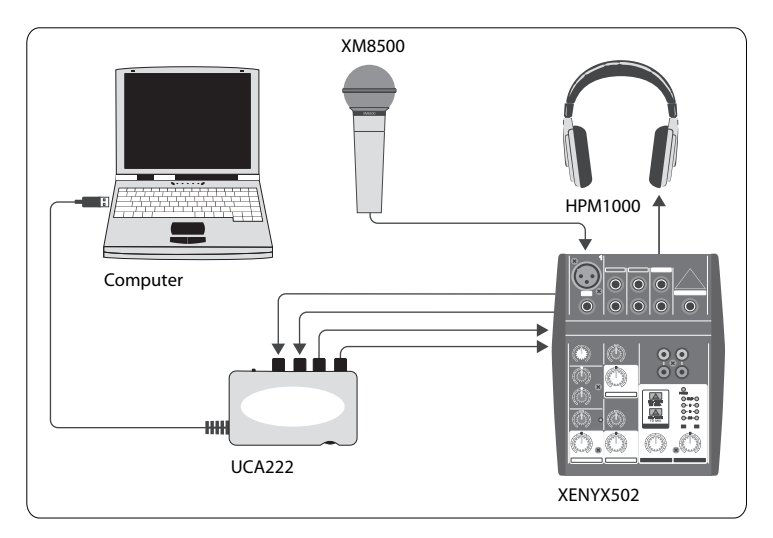

### **Инструкция по установке при помощи интерфейсов**

# **USB или FireWire.**

#### **Основное оборудование:**

Компьютер, программное обеспечение, интерфейс USB или FireWire (внутренний или внешний), микшер, микрофон, наушники.

Теперь, когда Вы получили элементарное представление о том, что такое подкастинг, и имеете необходимое оборудование, пришло время установить аппаратуру и программы и приступить к делу.

- **1.** Установите все необходимые драйверы до подключения Вашего интерфейса USB или FireWire. Они должны быть включены в комплект Вашей покупки.
- **2.** После установки драйверов можно включить прилагаемый кабель USB или FireWire в интерфейс Вашего компьютера.
- **3.** Подключите Ваш источник аудио сигнала ко входам Вашего интерфейса. Вы можете использовать RCA или кабели, либо адаптер.
- **4.** Подключите контрольный прибор. Вы можете подключить к выходаминтерфейса пару громкоговорителей с автономным питанием или входы микшера. Вы можете также подключить к интерфейсу пару наушников.

# ИнструкцИя по быстрому началу работы с ПОДКАСТом

- **5.** При использовании микшера подключите к свободным каналам микрофони/или музыкальные инструменты. Вы можете также подключить наушники не к интерфейсу, а к микшеру.
- **6.** Не забудьте прочесть руководства по отдельным компонентам Вашей подкаст системы, чтобы обеспечить правильные соединения и эксплуатацию.

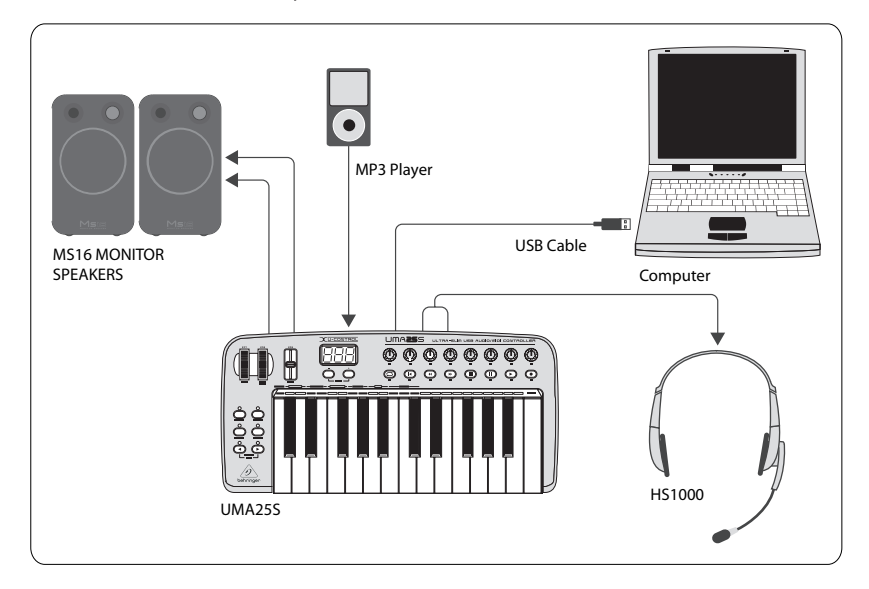

## **Инструкция по установке клавиатуры USB с внутренним аудио интерфейсом.**

#### **Основное оборудование:**

Компьютер, программное обеспечение, клавиатура с интерфейсом USB, гарнитура (HS1000), громкоговорители, проигрыватель MP3.

- **1.** Установите все необходимые драйверы до подключения Вашей клавиатуры с интерфейсом USB. Они должны быть включены в комплект Вашей покупки.
- **2.** После установки драйверов можно подключить клавиатуру с Вашим компьютером при помощи кабеля USB. По нему поступает также питание клавиатуры.

# ИНСТРУКЦИЯ ПО БЫСТРОМУ НАЧАЛУ РАБОТЫ С ПОДКАСТОМ

3. Подключите все остальные устройства, например, громкоговорители с автономным питанием, проигрыватели MP3/CD, наушники или гарнитуру HS1000 (при использовании UMA25S).

### Установка программного обеспечения.

- 1. При использовании операционной системы Windows важно установить необходимый драйвер ASIO. Это не требуется для систем Мас.
- 2. Установите прилагаемые программы записи DAW, Ableton Live Lite 4 BEHRINGER edition, Audacity и Kristal Audio Engine.

Учтите, что Audacity не поддерживает ASIO.

- 1. Удостоверьтесь, что Вы выбрали в качестве входного источника аудио сигнала устройство USB или FireWire в Вашей новой программе DAW.
- 2. Программа Audacity не может экспортировать записанный Вами подкаст файл в формате MP3, который является предпочтительным форматом для использования в интернете. Однако, Вы можете загрузить и установить бесплатный кодировщик LAME MP3, позволяющий программе Audacity выполнять требуемый экспорт. Этот кодировщик можно найти в сети. Просто введите предмет поиска Audacity + LAME в любой популярной поисковой системе, чтобы найти загружаемый исходный файл.
- **3.** Если в Ваш комплект покупки включена программа Podifi er, установите ее. Эта прикладная программа автоматизирует создание подкаст файлов и включает в себя функцию FTP для загрузки Ваших подкаст файлов в сервер.
- 4. Установите программы Juice или Podnova (при их наличии). Это приемники для связи между платформами, которые помогут Вам управлять Вашими подкаст файлами.
- 5. Вы можете установить вместо программ Juice и Podnova программу Golden Ear. Она совместима только с Windows, но позволяет Вам искать и загружать подкаст файлы.

# ИНСТРУКЦИЯ ПО БЫСТРОМУ НАЧАЛУ РАБОТЫ С ПОДКАСТОМ

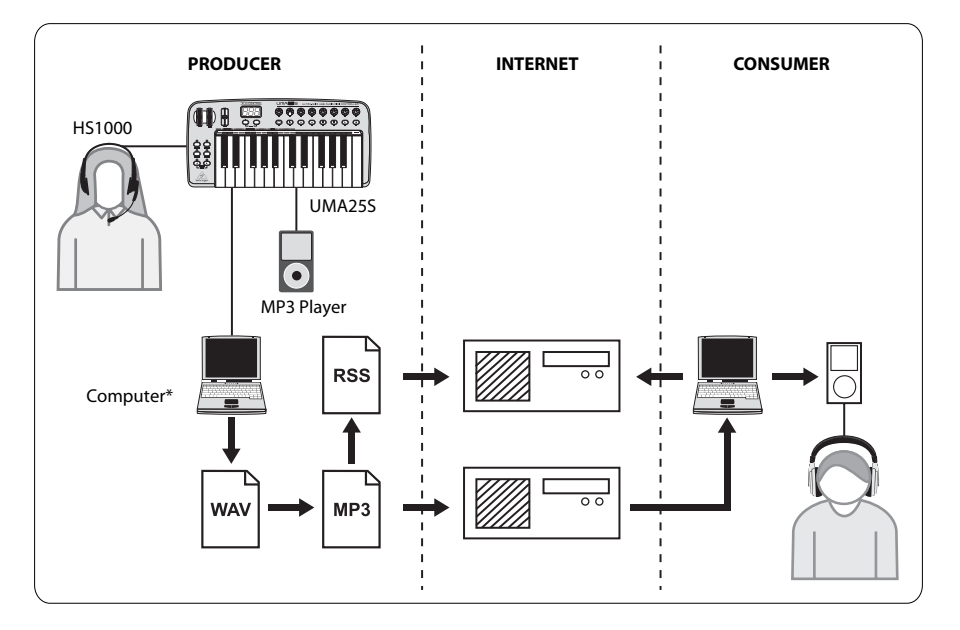

# Создание Подкаст файла.

Теперь Вы готовы к созданию Вашего первого подкаст файла. Освоение этого процесса может потребовать некоторого времени. но у Вас будет получаться лучше с накоплением практики. Далее изложены основные операции, позволяющие Вам, имея только аппаратуру и программу, создать передаваемый подкаст файл, который другие пользователи сети смогут загрузить и прослушать.

- 1. Запишите Ваш подкаст файл при помощи программы записи DAW по вашему выбору. Вы может включить в него что угодно от речи до музыки и фрагментов произведений других авторов (при заимствовании аудио фрагментов из других источников не забывайте об авторском праве).
- 2. По окончании записи и редактирования Вашего подкаст файла Вы можете экспортировать аудио файл как единую звуковую стерео дорожку в формате WAV или AIF и записать его на Ваш твердый диск.
- 3. Откройте эту звуковую стерео дорожку в программе Audacity и экспортируйте ее в виде файла МРЗ (для этого потребуется кодировшик lame enc.dll).

# ИнструкцИя по быстрому началу работы с ПОДКАСТом

- **4.** При помощи программы Podifi er загрузите Ваш новый подкаст файл на сервер, подключенный к сети.
- **5.** Перешлите подкаст файл на различные источники информации и интернет порталы, откуда другие смогут загрузить Ваш новый подкаст файл для прослушивания!

Все торговые марки являются собственностью их соответствующих владельцев. Mac, Mac OS и Firewire являются торговыми марками Apple Computer, Inc., зарегистрированными в США и других странах. Windows является зарегистрированной в США и других странах торговой маркой Microsoft Corporation.

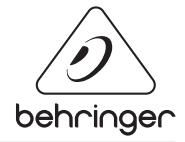